# PXIe8914\8912高速数字化仪

## 产品使用手册

北京阿尔泰科技发展有限公司

V6.00.00

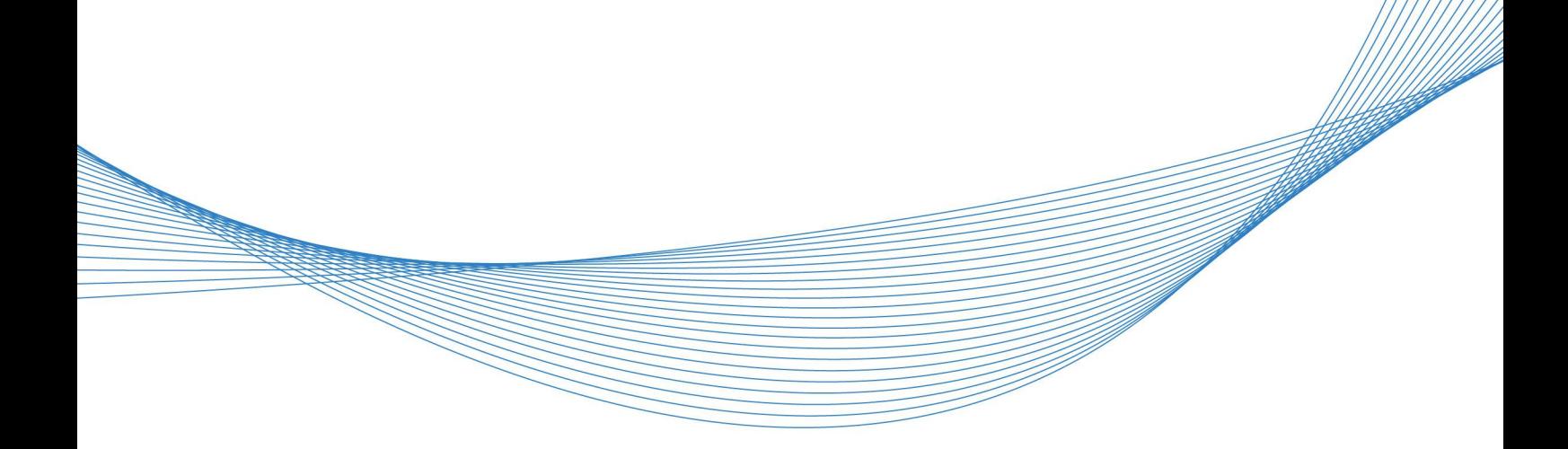

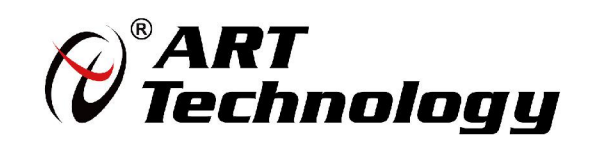

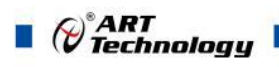

## <span id="page-1-0"></span>关于本手册

本手册为阿尔泰科技推出的 PXIe8914\8912 高速数字化仪的用户手册, 其中包括快速上手、产 品功能概述、设备特性、AD 模拟量输入、产品保修、修改历史等。

文档版本:V6.00.00

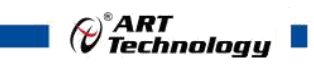

## 目录

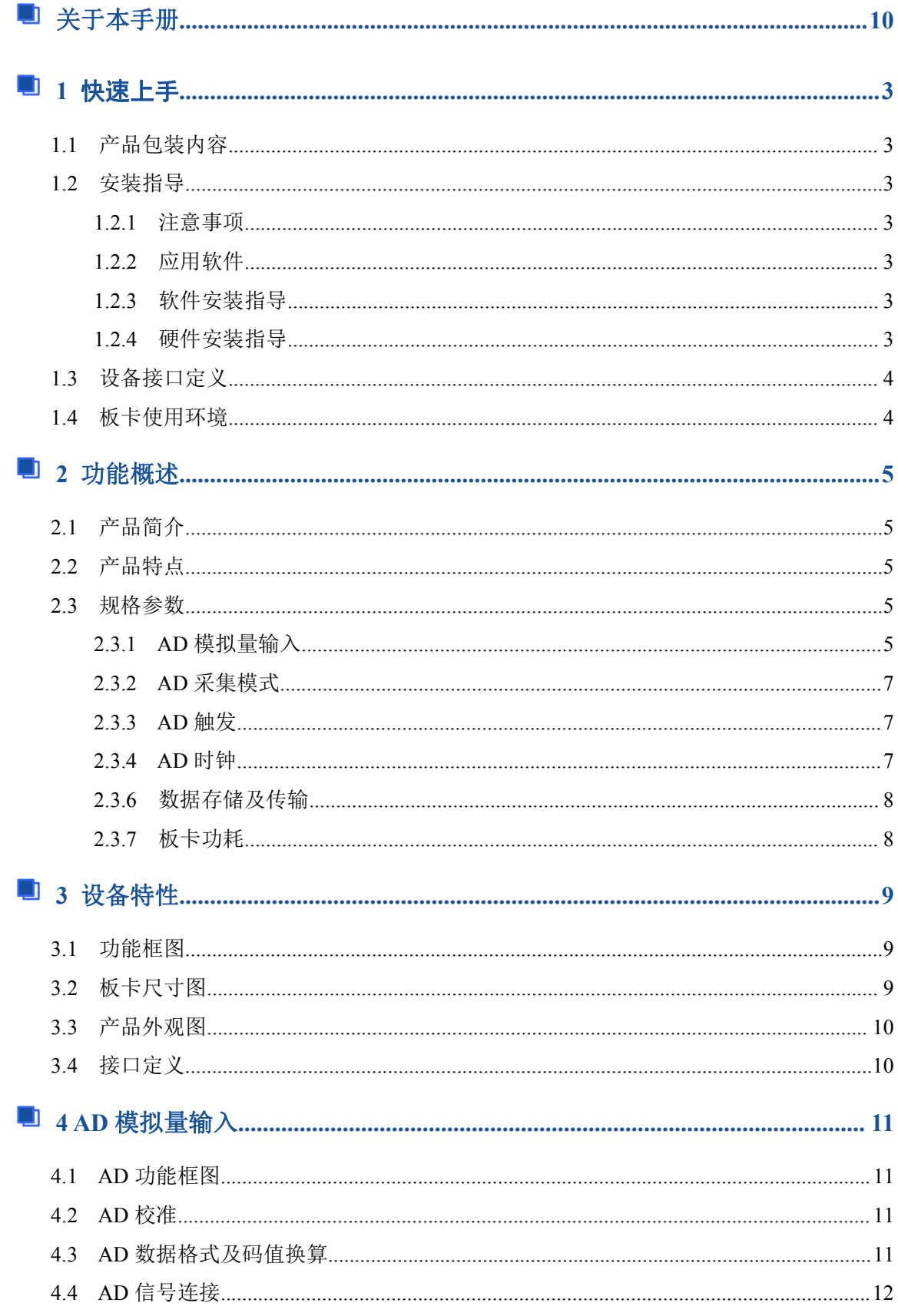

 $\blacksquare$   $\bigcirc$   $\mathcal{O}$  Technology  $\blacksquare$ 

<span id="page-3-0"></span>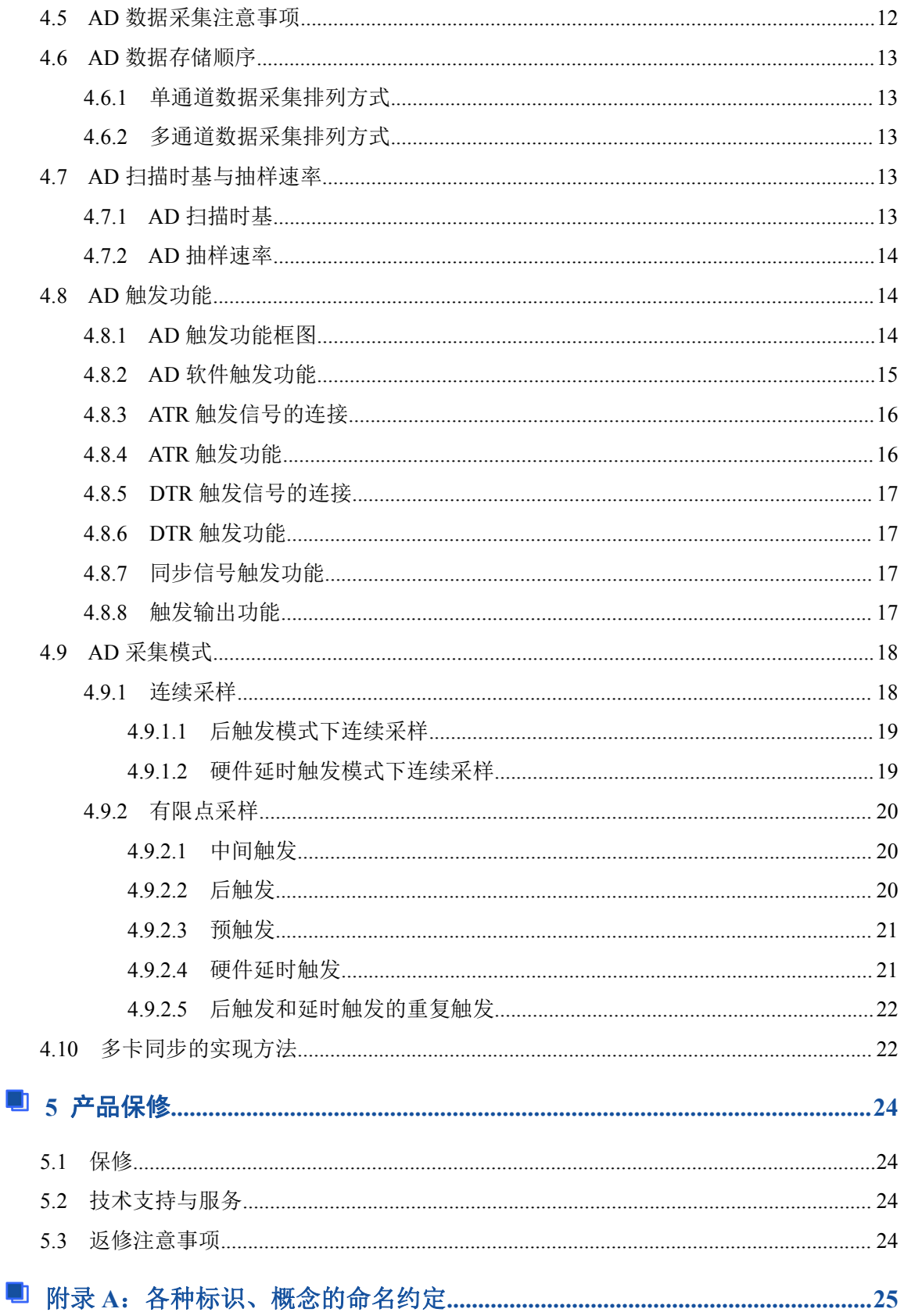

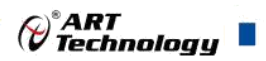

#### ■ 1 快速上手

本章主要介绍初次使用 PXIe8914\8912 需要了解和掌握的知识, 以及需要的相关准备工作, 可 以帮助用户熟悉 PXIe8914\8912 使用流程, 快速上手。

<span id="page-4-0"></span>1.1 产品包装内容

打开 PXIe8914\8912 板卡包装后,用户将会发现如下物品:

- PXIe8914\8912 板卡一个。
- 阿尔泰科技软件光盘一张,该光盘包括如下内容:

1)、本公司所有产品软件安装包,用户可在 ACTS1000 文件夹下找到 PXIe8914\8912 软件安装包。

2)、用户手册(PDF 格式电子版文档)。

#### <span id="page-4-1"></span>1.2 安装指导

#### <span id="page-4-2"></span>1.2.1 注意事项

1)、先用手触摸机箱的金属部分来移除身体所附的静电,也可使用接地腕带。

2)、取卡时只能握住卡的边缘或金属托架,不要触碰电子元件,防止芯片受到静电的危害。

3)、检查板卡上是否有明显的损伤如元件松动、元件破损、板子有破损等。如果有明显损坏, 请立即与销售人员联系,切勿将损坏的板卡安装至系统。

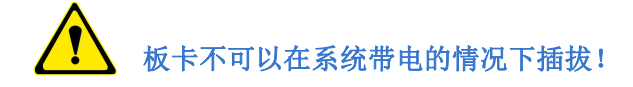

#### <span id="page-4-3"></span>1.2.2 应用软件

用户在使用 PXIe8914\8912 时,可以根据实际需要安装相关的应用开发环境,例如 Microsoft Visual Studio、NI LabVIEW 等。

#### <span id="page-4-4"></span>1.2.3 软件安装指导

在不同操作系统下安装 PXIe8914\8912 的方法一致,在本公司提供的光盘中含有安装程序, 在 ACTS1000 文件夹下的 Setup.exe,用户双击此安装程序按界面提示即可完成安装。

#### <span id="page-4-5"></span>1.2.4 硬件安装指导

在硬件安装前首先关闭系统电源,待板卡固定后开机,开机后系统会自动弹出硬件安装向导, 用户可选择系统自动安装或手动安装。

1)、系统自动安装按提示即可完成。

2)、手动安装过程如下(以 PXIe8914 为例):

- a. 选择"从列表或指定位置安装",单击"下一步"。
- b. 选择"不要搜索。我要自己选择要安装的驱动程序",单击"下一步"。
- c. 选择"从磁盘安装",单击"浏览"选择 INF 文件。

注:INF 文件默认存储安装路径为

C:\ART\ACTS1000\PXIe8914\Driver\INF\Win2K&XP&Vista 或 WIN32&WIN64; 或安装光盘的

## $\blacksquare$   $\bigcirc$   $\mathcal{O}$  Technology  $\blacksquare$

x:\ART\ACTS1000\PXIe8914\Driver\INF\Win2K&XP&Vista 或 WIN32&WIN64。

d. 选择完 INF 文件后,单击"确定"、"下一步"、"完成",即可完成驱动程序安装。

- <span id="page-5-0"></span>1.3 设备接口定义
	- ◆ PXIe8914\8912 相关接口信息可以参见本手册<3.4 接口定义>章节。

#### <span id="page-5-1"></span>1.4 板卡使用环境

工作环境

- 工作温度范围:0℃ ~ 50℃
- 存储环境 存储温度范围:-20℃ ~ +70℃

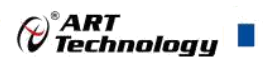

## <span id="page-6-0"></span>■ 2 功能概述

本章主要介绍 PXIe8914\8912 的系统组成及基本特性,为用户整体了解 PXIe8914\8912 的相关特 性提供参考。

#### <span id="page-6-1"></span>2.1 产品简介

PXIe8914\8912 是 2 通道 14\12 位 250MS/s 采样数字化仪,专为输入信号高达 100M 的高频和高 动态范围的信号而设计。模拟输入范围可以通过软件编程设置为±1V 或者±5V。配备了容量高达 2GB 的板载内存。

PXIe8914\8912 配备了 14\12 位高线性度的 AD 转换器, 是无线通讯、雷达/声纳、超声、图形成 像等高动态范围应用的理想选择。

#### <span id="page-6-2"></span>2.2 产品特点

- ◆ 符合 PXI Express 规范 1.0 版
- ◆ 2 通道单端模拟输入
- ◆ 14 位高分辨率 ADC (PXIe8914)
- ◆ 12 位高分辨率 ADC (PXIe8912)
- 模拟输入带宽高达 100M
- **◆ 板载 2GB 内存**
- 可编程输入电压量程范围±1V 或±5V
- 可程控配置输入阻抗 1MΩ或 50Ω
- ◆ SMB-1 路外部时钟输入接口, SMB-1 路时钟输出接口
- SMB-1 路外部数字触发信号输入接口,SMB-1 路触发信号输出接口
- 全自动校准
- 支持连续采样和有限点采样
- 通过 PXI 触发总线接口实现多模块之间同步

#### <span id="page-6-3"></span>2.3 规格参数

#### <span id="page-6-4"></span>2.3.1 AD 模拟量输入

#### 模拟量输入

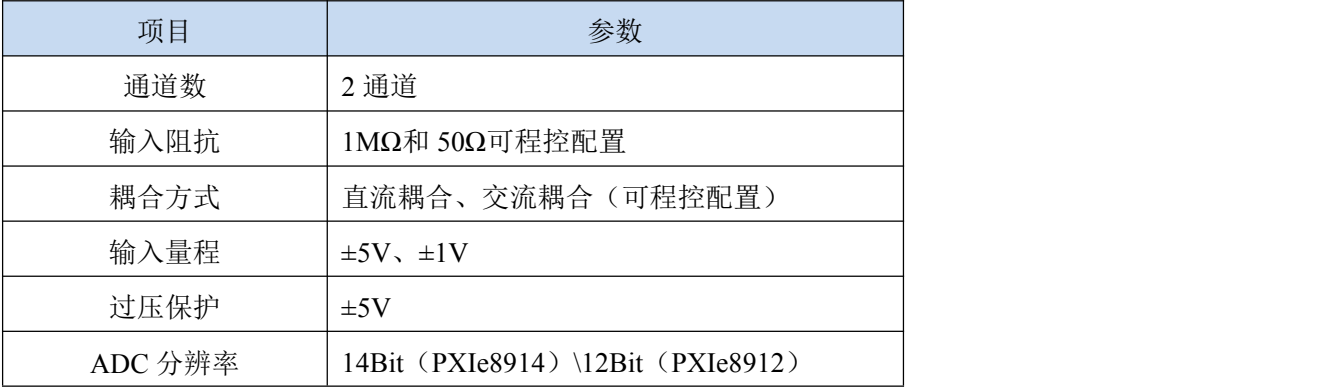

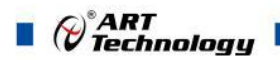

模拟带宽(-3dB 典型值) 100M

#### 偏移误差

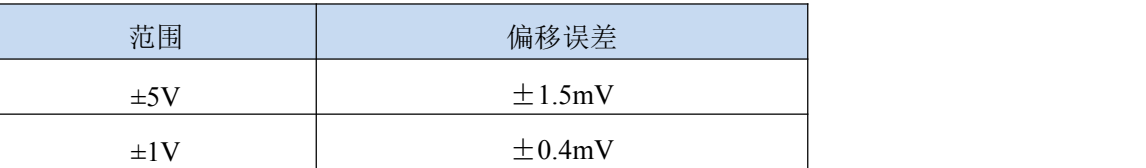

#### 增益误差

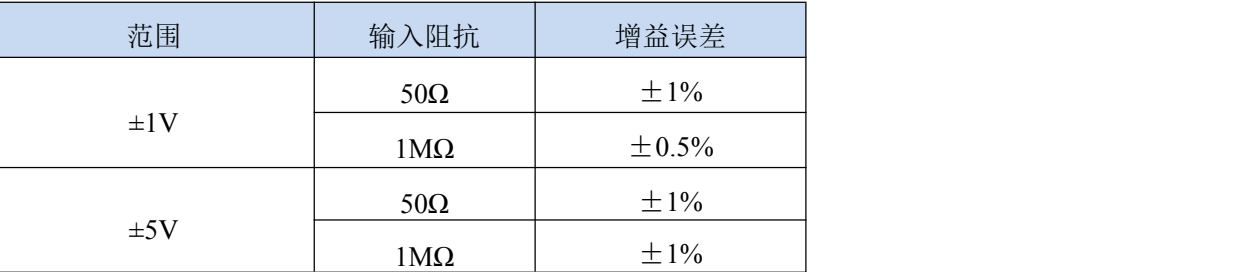

#### 系统噪音**:**标准偏差

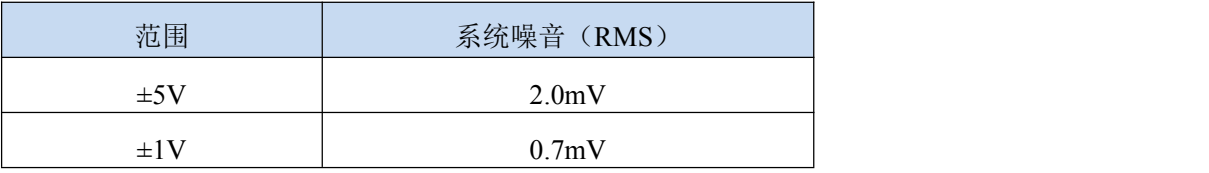

#### 频谱特性

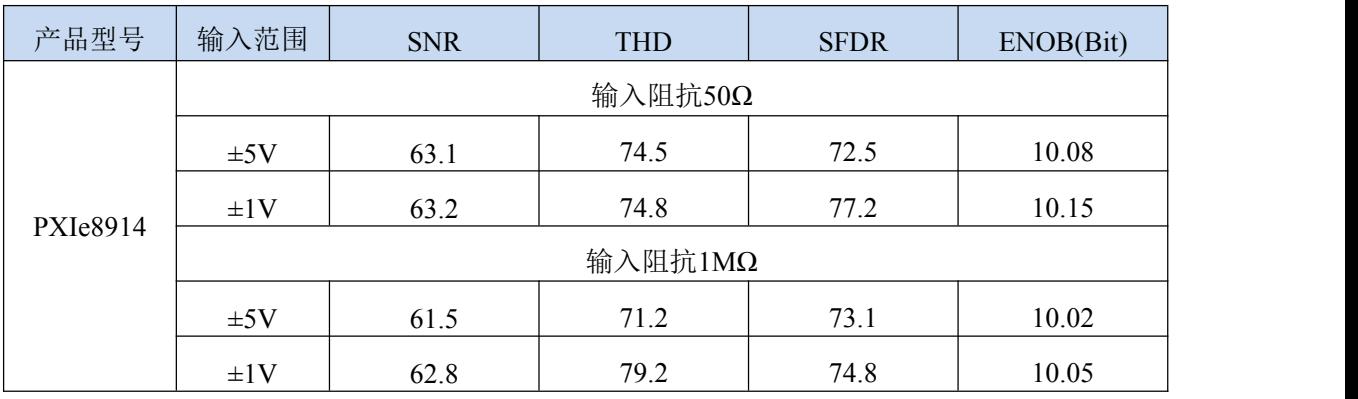

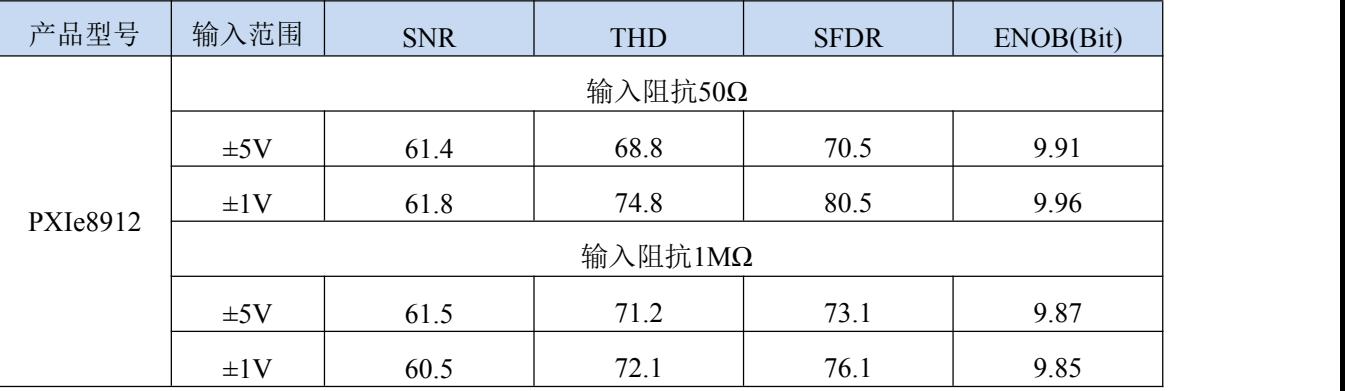

(e<sup>°</sup>ART<br>(eChnology ■

7

①采样率:**250MS/s,**对应量程满量程输入信号。

②典型值测量方法:在**±5V** 输入范围下,将信号放到**-1dB**,以 **250MS/s** 的采样速率采集 **1MHz** 正弦波,数据采集宽度为 **64K**,加 **Hanning** 窗进行 **FFT** 分析。

- <span id="page-8-0"></span>2.3.2 AD 采集模式
	- 连续采样
	- 有限点采样
- <span id="page-8-1"></span>2.3.3 AD 触发
	- 触发源

软件触发、模拟触发、数字信号触发、同步信号触发[TRIG0..7]

触发模式

中间触发、后触发、预触发、硬件延时触发、后触发和硬件延时触发的重复触发

> 触发方向

上升沿触发、下降沿触发、上下边沿均触发

- 数字信号触发
	- 接口类型: SMB 接口
	- 触发电平:标准 TTL 电平
	- **脉冲**宽度: 最低 20nS
- > 触发输出
	- 接口类型: SMB 接口
	- 触发电平: 5V TTL 电平
	- 触发方向:正向脉冲、负向脉冲
	- 脉冲宽度: 50nS~50uS
	- 步进: 50nS

#### <span id="page-8-2"></span>2.3.4 AD 时钟

采样时钟源:内部时钟、外部时钟

- > 内时钟锁相环参考源可选为:
	- 板载晶振
	- PXI\_10M 信号
	- PXIe  $100M$ 信号

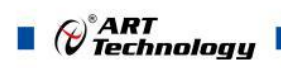

- 外部参考 10M 信号
- 外部时钟信号
	- 接口类型: SMB 接口
	- 频率范围: 40MHz-250MHz
	- 时钟类型:正弦波
	- 输入阻抗: 50Ω
	- 输入耦合:直流耦合
	- 输入范围: 2Vpp~5Vpp
	- 过压保护: 5Vpp

#### <span id="page-9-0"></span>2.3.6 数据存储及传输

- 板载内存:2GB,两个通道共享
- 数据传输:DMA 传输

#### <span id="page-9-1"></span>2.3.7 板卡功耗

**PCIe8914**

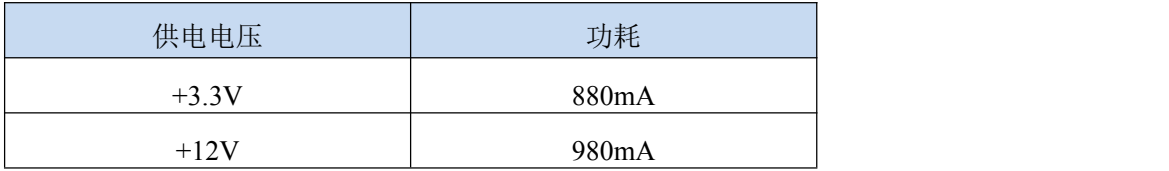

**PCIe8912**

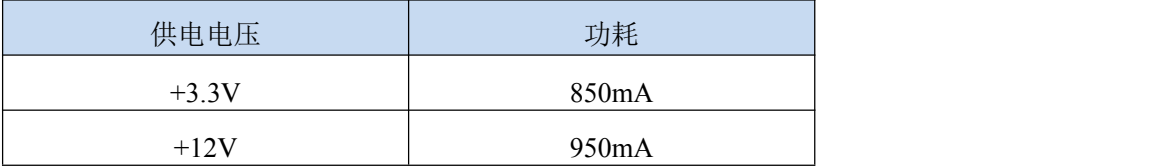

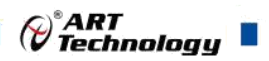

## <span id="page-10-0"></span>■ 3 设备特性

本章主要介绍 PXIe8914\8912 相关的设备特性,主要包括板卡尺寸信息、主要元件布局图、接 口定义,为用户在使用 PXIe8914\8912 过程中提供相关参考。

<span id="page-10-1"></span>3.1 功能框图

<span id="page-10-2"></span>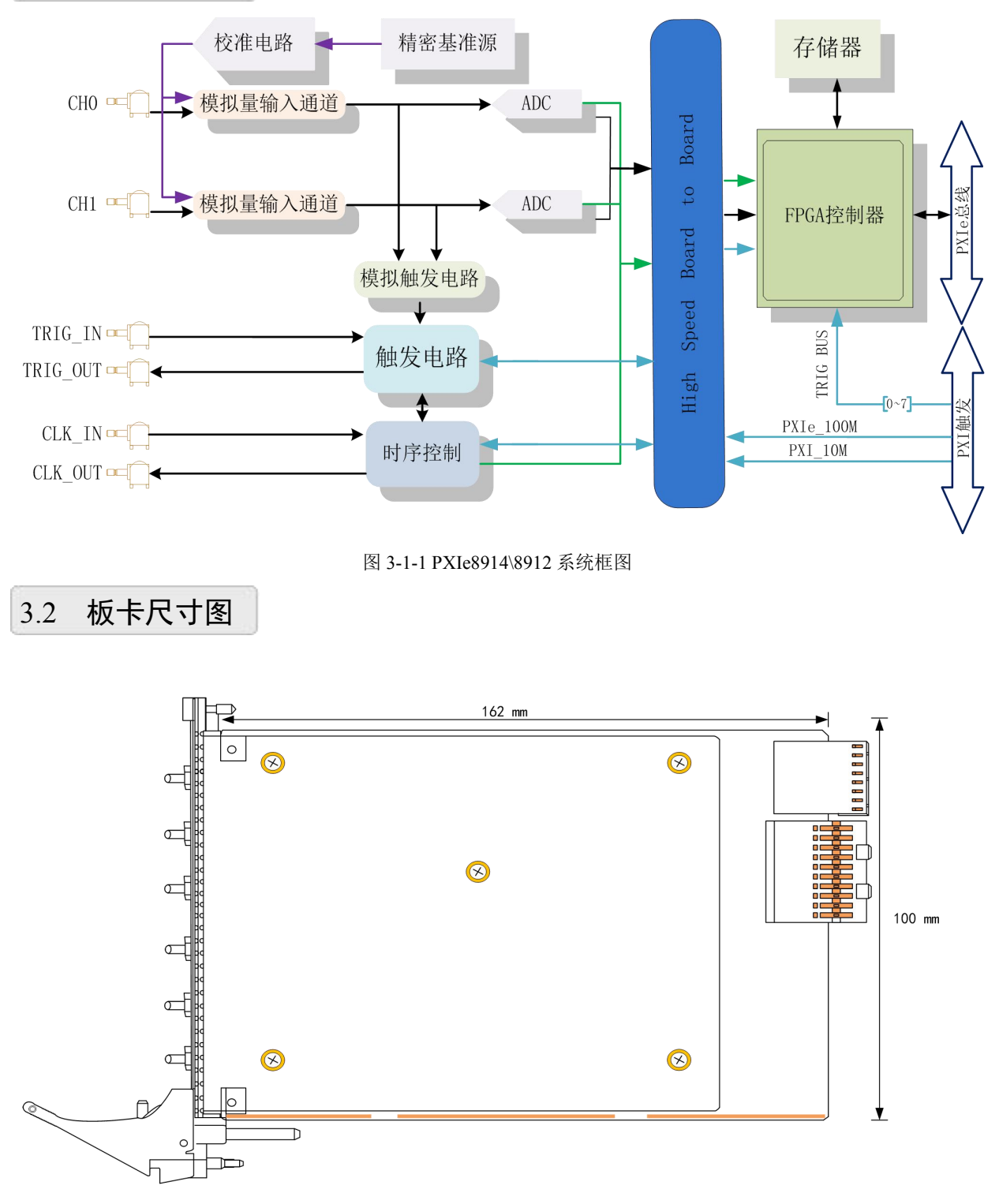

图 3-2-1 PXIe8914\8912 板卡尺寸图

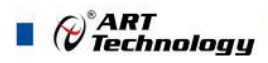

## <span id="page-11-0"></span>3.3 产品外观图

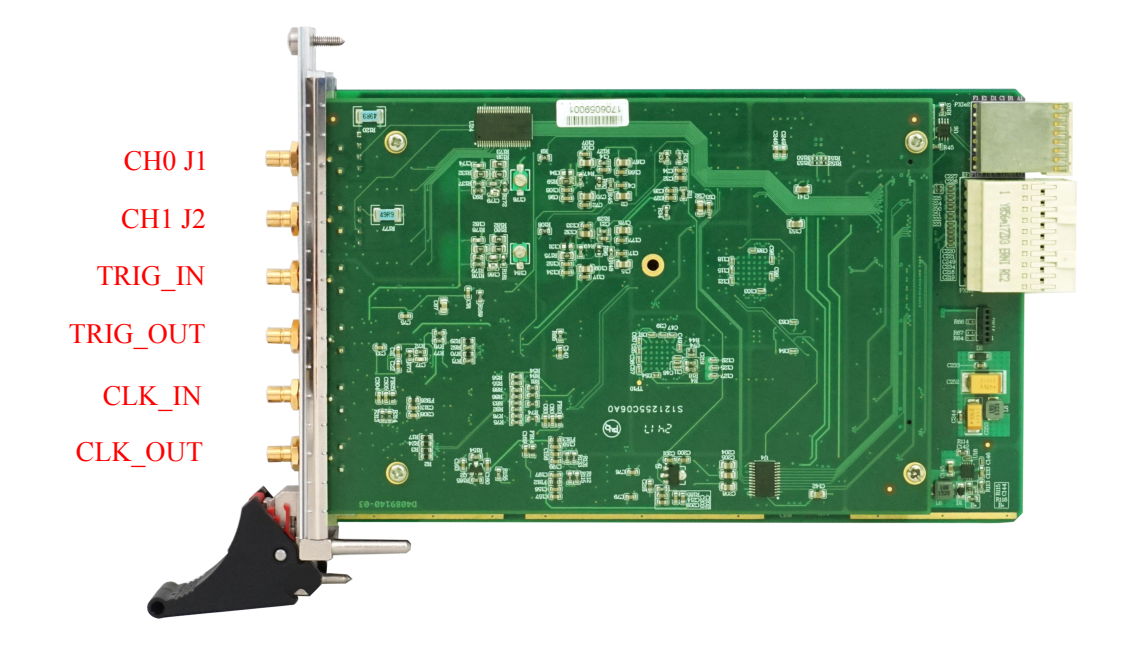

#### 图 3-3-1 PXIe8914\8912 产品外观图

<span id="page-11-1"></span>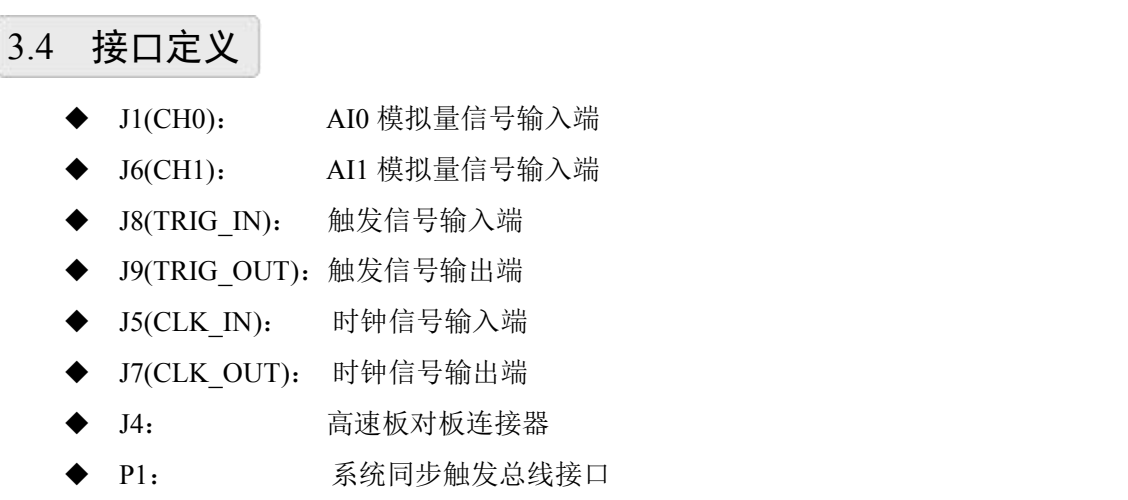

### <span id="page-12-0"></span>■ 4 AD 模拟量输入

本章主要介绍 PXIe8914\8912 AD 模拟量输入的相关性质,主要包括 AD 模拟量输入功能框图、 AD 校准、信号连接、AD 采集、AD 触发等, 为用户在使用 PXIe8914\8912 过程中提供相关参考。

#### <span id="page-12-1"></span>4.1 AD 功能框图

PXIe8914\8912 的模拟输入部分主要由输入保护、耦合选择、无源衰减、阻抗变换、差分转化、 程控增益放大、ADC 驱动及其低通滤波器等模块组成。

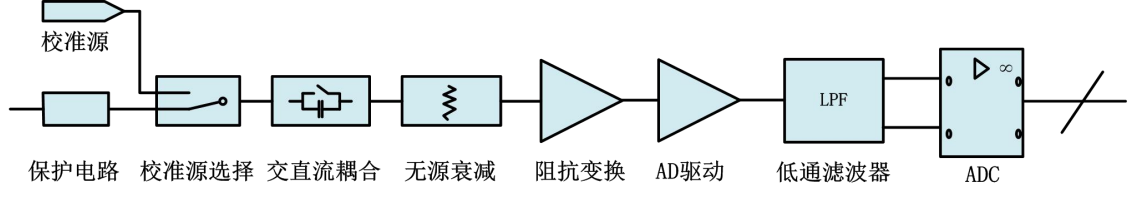

图 4-1-1 AD 功能框图

系统通过耦合、衰减、放大、滤波等一系列调理,将输入信号调理至 ADC 输入范围, 实现信号 的高速采集。

#### <span id="page-12-2"></span>4.2 AD 校准

PXIe8914\8912 模拟量输入校准方式为 AD 软件自动校准。AD 软件自动校准能在不使用任何外 部信号、参考电压或测量设备的情况下,自动测量并校准偏移误差和增益误差。

产品出厂时已经校准,校准常量被保存在固定的存储区域。

由于误差会随着时间和温度变化,建议用户在需要时重新校准。

在 **AD** 校准开始前,请至少将数字化仪预热 **15** 分钟,且自动校准时,数字化仪不要连接任何 外部信号。

#### <span id="page-12-3"></span>4.3 AD 数据格式及码值换算

AD 双极性模拟量输入的数据格式(PXIe8914)

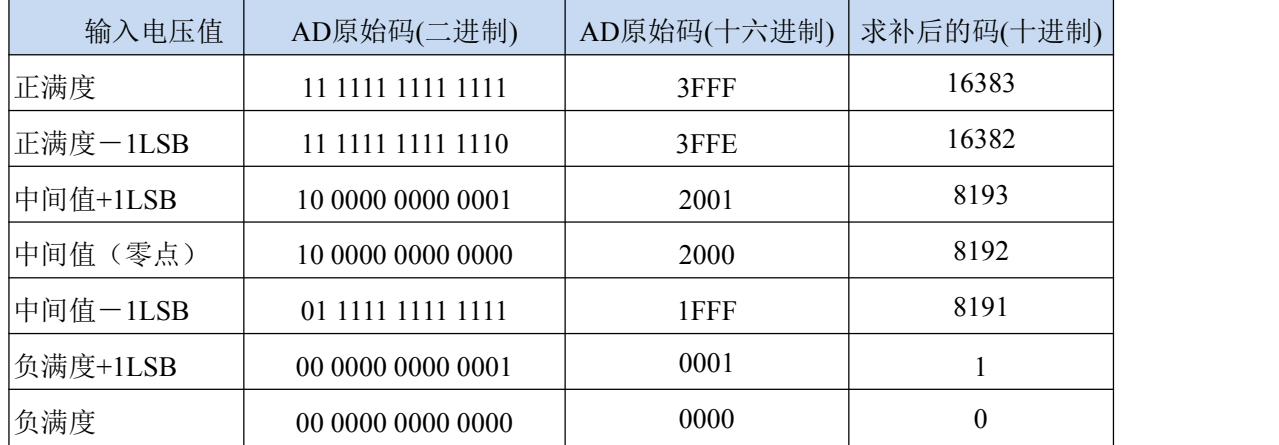

注: 当输入量程为±5V、±1V 时, 即为双极性输入, 下面以标准 C(即 ANSIC)语法公式说明 如何将原码数据换算成电压值**(**单位 **mV)**:

±5V 量程:Volt =(10000.00/16384)\*(ADBuffer[0]&0x3FFF) – 5000.00

±1V 量程:Volt=(2000.00/16384)\*(ADBuffer[0]&0x3FFF) – 1000.00

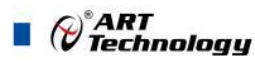

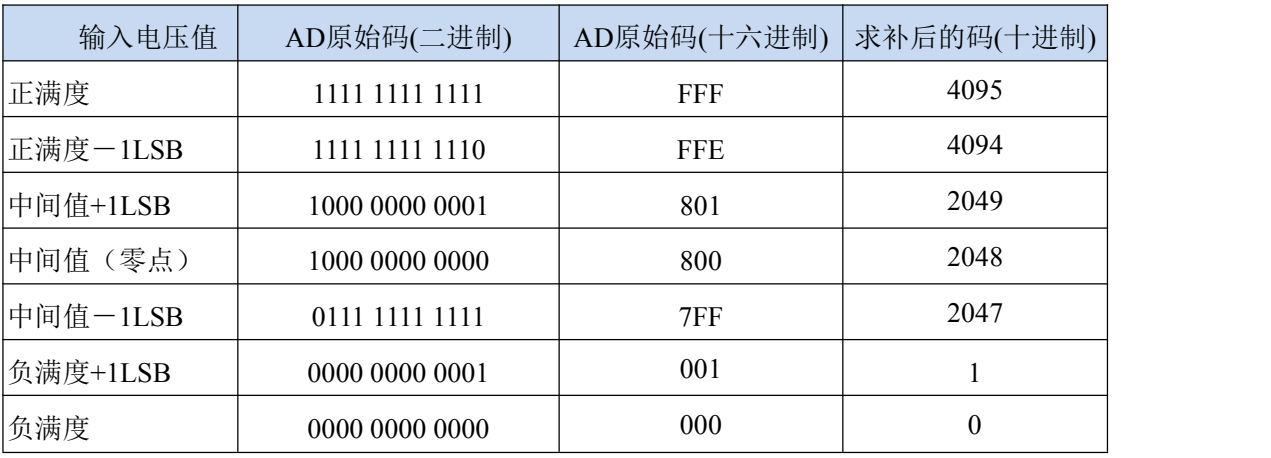

AD 双极性模拟量输入的数据格式(PXIe8912)

注: 当输入量程为±5V、±1V 时, 即为双极性输入, 下面以标准 C(即 ANSIC)语法公式说明 如何将原码数据换算成电压值**(**单位 **mV)**:

±5V 量程:Volt =(10000.00/4096)\*(ADBuffer[0]&0xFFF) – 5000.00

±1V 量程:Volt=(2000.00/4096)\*(ADBuffer[0]&0xFFF) – 1000.00

#### 用户若将超出最大模拟输入电压范围的信号连接至板卡会造成数据采集失真甚至设备损坏, 由此造成的损坏本公司不承担任何责任。

<span id="page-13-0"></span>4.4 AD 信号连接

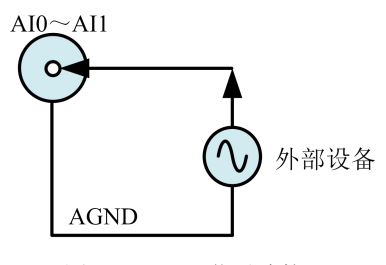

图 4-4-1 AD 信号连接

#### <span id="page-13-1"></span>4.5 AD 数据采集注意事项

PXIe8914\8912 可以高速采集模拟输入通道,实现高精度采集。但使用过程中会有一些因素增加 系统的噪声,降低系统测量的准确性。

用户需注意以下几点,以确保高精度采集的实现。

使用低阻抗信号源

使用低阻抗信号源,可以缩短程控放大器建立时间,提高系统精确度,建议用户使用阻抗小于 1KΩ的信号源。如果用户的信号源为高阻抗信号源,可通过降低采样率或使用一个外部电压跟随来 缩短系统的建立时间,使精确度得以提高。

使用高质量电缆

使用高质量电缆可以最大限度地提高精确度,减小串扰、传输线效应和噪声等几个方面的影响。 建议用户使用具有良好屏蔽效果的电缆。

降低相邻通道间的电压差

 $|12|$ 

在相邻信号通道间插入地信号

- ◆ 洗择合话的采样速率
- ◆ 在低速采集系统中,程控放大器可通过降低噪声来增加精度。在高速采集系统中,更多采样点 平均分配,采样结果会更加精确。用户需根据实际需求选择合适的采样速率。

<span id="page-14-0"></span>4.6 AD 数据存储顺序

#### <span id="page-14-1"></span>4.6.1 单通道数据采集排列方式

当采样通道总数等于1时,则为单通道采集。在单通道采集中,只有通道0可以被选择为单通道 采集。

#### <span id="page-14-2"></span>4.6.2 多通道数据采集排列方式

当采样通道总数大于1时,则为多通道采集,多通道采集中仅支持双通道采集。如果用户使能所 有通道,因每个14\12Bit采样数据点均由1个字(即两个字节)构成,则数据排列方式:

0通道第一个采样点、1通道第一个采样点 0通道第二个采样点、1通道第二个采样点 以此类推。

#### <span id="page-14-3"></span>4.7 AD 扫描时基与抽样速率

#### <span id="page-14-4"></span>4.7.1 AD 扫描时基

PXIe8914\8912 的模拟输入转换支持 4 种扫描时基源, 如图 4-7-1 所示:

参考时钟用在 PXIe8914\8912 锁相环电路中,用来使时基时钟与参考时钟同步。PXIe8914\8912 可以接受前端仪表板上 CLK\_IN 的参考时钟, 也可以接受背板(PXI\_10M)10M 时钟、背板 (PXIe\_100M)100M 时钟和板载 10M 时钟。

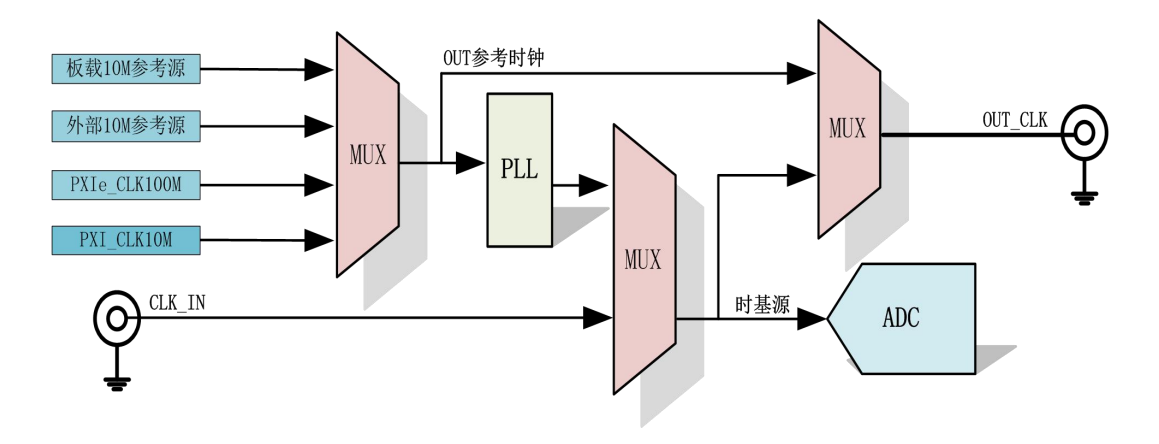

图 4-7-1 时基源框图

#### 板载 **10M** 参考源:

使用板载10M参考源经板载逻辑控制电路后,根据用户指定的分频数分频产生的时钟信号可触 发AD定时转换。

PXIe8914\8912 内部 10MHz 晶体振荡器作为内部参考时钟,经过 PLL 倍频后,可为 ADC 提供 精确的 250MHz 时钟。

外部参考 **10M**:

⊘<sup>®</sup>ART<br>V Technology

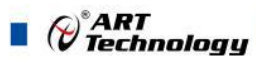

PXIe8914\8912 可选择外部时钟源作为参考时钟, 当选择外部参考 10M 时, 板外时钟信号可通 过 CLK\_IN 管脚接入,经锁相环倍频后可为 ADC 提供精确的 250MHz 时钟。外部参考时钟被限制 为 10MHz。

#### **PXIe\_CLK100M**:

PXIe8914\8912 可接收来自 PXIe 机箱背板提供的 PXIe CLK100M 时钟信号,经锁相环倍频后可 为 ADC 提供精确的 250MHz 时钟。

#### **PXI\_CLK10M**:

PXIe8914\8912 可接收来自 PXIe 机箱背板提供的 PXI\_CLK10M 时钟信号,经锁相环倍频后可为 ADC 提供精确的 250MHz 时钟。

#### 外部时钟:

PXIe8914\8912 可选择外部时钟源作为 ADC 采样时钟, 当选择外部采样时钟时, 板外时钟信号 可通过 CLK\_IN 管脚接入,该外部采样时钟的范围为 40MHz-250MHz。

时钟输出:时钟输出可选择为基准时钟(即ADC的扫描时基)信号输出和参考时钟信号输出。

1 **AD** 实际采样频率 **=** 外时钟频率 **/ ADC** 时钟分频器 。

2 该外部采样时钟输入频率的范围为 **40M**~**250MHz** 幅值 **2Vpp**~**5Vpp**。

#### <span id="page-15-0"></span>4.7.2 AD 抽样速率

一旦选择了扫描时基源,用户就可以设置一个 32 位的计数器来分频,得到需要的抽样速率, 如图 4-7-2 所示。下面的公式决定了 ADC 的抽样频率:

#### 抽样速率**=**扫描时基频率**/ADC** 时钟分频器 其中**:ADC** 时钟分频器**=1,2,3,4,5......2 <sup>32</sup>-1**(最大)

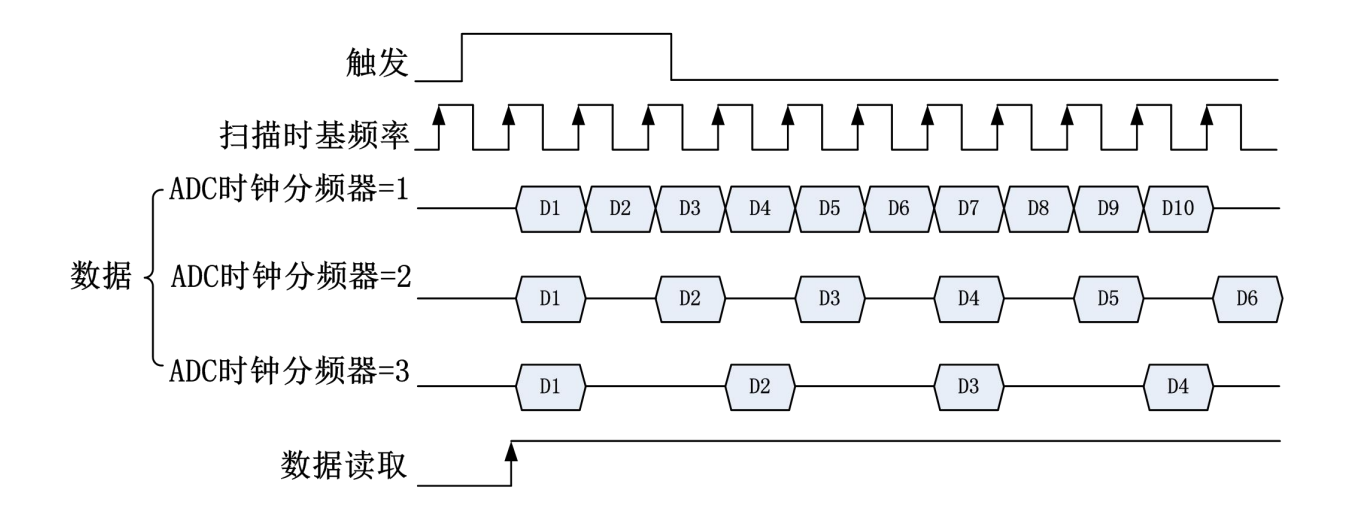

#### 图 4-7-2 AD 抽样速率示意图

#### <span id="page-15-1"></span>4.8 AD 触发功能

#### <span id="page-15-2"></span>4.8.1 AD 触发功能框图

PXIe8914\8912 支持软件触发、ATR 触发(通道 0 和通道 1 触发)、DTR 触发、同步信号触发。 各种触发源通过软件选择。

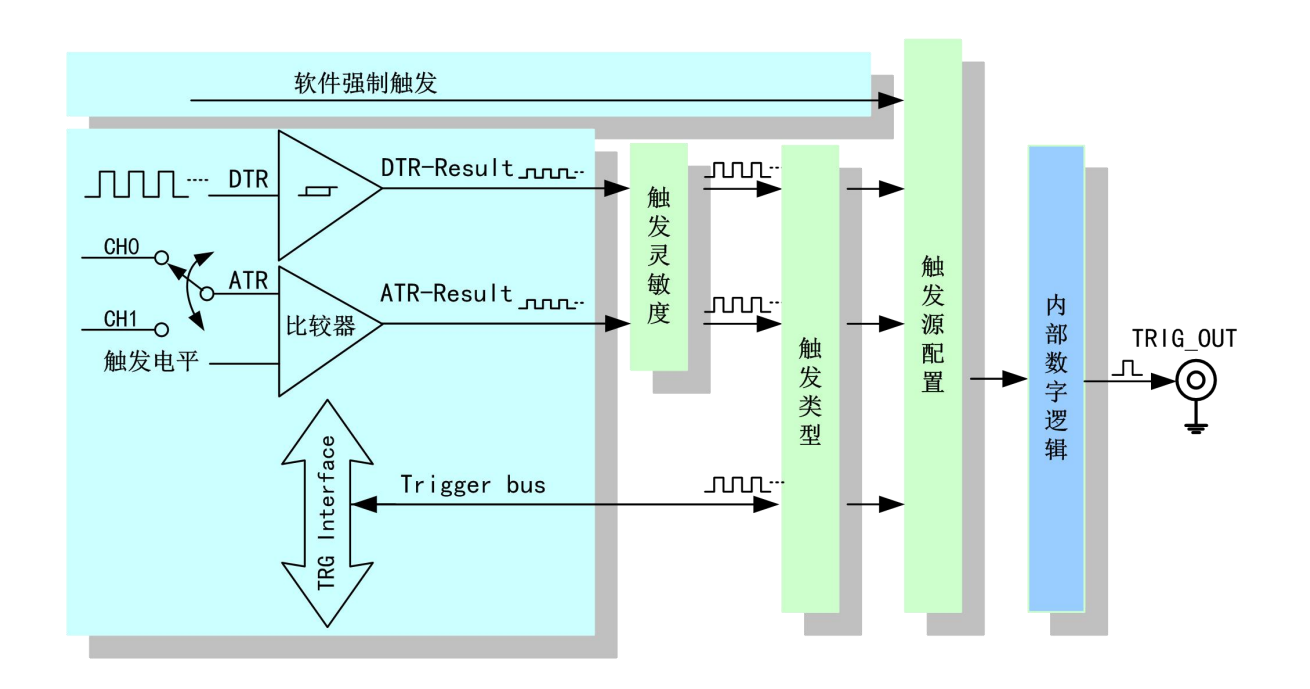

图 4-8-1 AD 触发功能框图

理想中的 ATR 和 DTR 信号是没有抖动的。但实际中的 ATR 和 DTR 信号会有很大的抖动, 使 用触发灵敏度可以很好的抑制抖动。

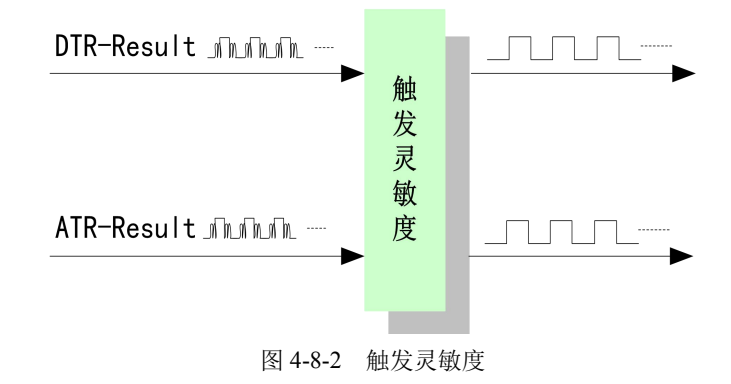

#### <span id="page-16-0"></span>4.8.2 AD 软件触发功能

在软件触发采集模式下,点击"开始采集"按钮,AD 并不立刻采集数据,而是要等待软件触发信 号到来后才开始采集数据,如图 4-8-3 所示。

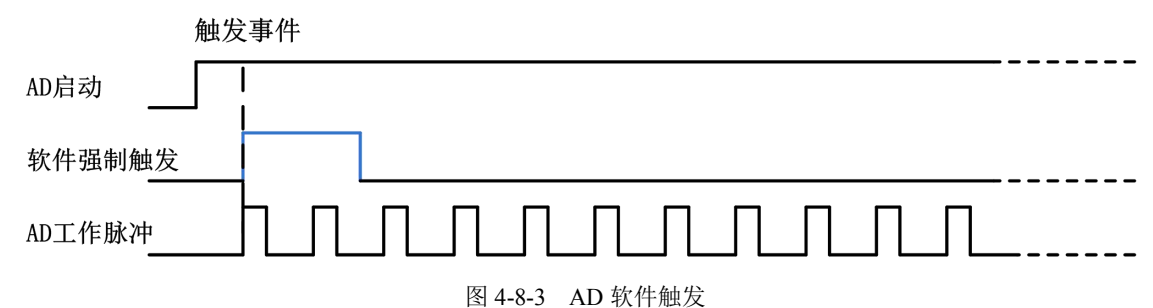

15

()°ART<br>() Technology

m

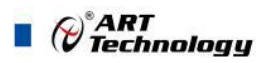

#### <span id="page-17-0"></span>4.8.3 ATR 触发信号的连接

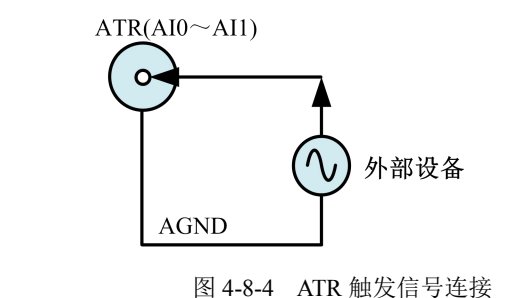

 $E$ **ATR** 可以从 **AI0~AI1** 的任一通道输入。

#### <span id="page-17-1"></span>4.8.4 ATR 触发功能

ATR 触发是将一定范围内变化的模拟信号作为触发源。该触发源信号通过模拟输入管脚 AI0~ AI1 接入,与预设触发电平信号进入比较器进行高速比较。比较器输出高低电平来触发 AD 采集, 模拟比较器采用高速比较电路,具有低传播延迟,可以实现在板卡带宽范围内对选择的模拟通道信 号快速进行高速比较。

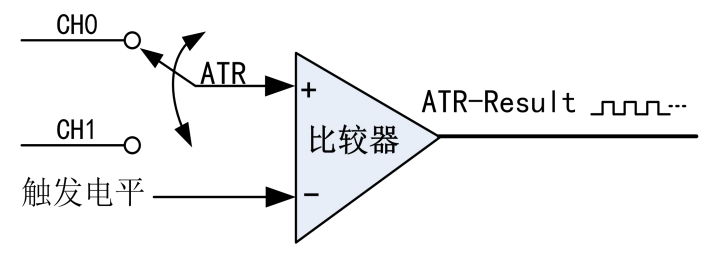

图 4-8-5 比较器

ATR 触发是根据触发源信号相对于触发电平的变化特征来触发 AD 采集的。即利用模拟比较器 输出结果的边沿信号作为触发条件。

ATR 触发方向可分为:下降沿触发、上升沿触发、上下边沿均触发。

以 ATR 触发的下降沿触发为例来说明,具体过程如图 4-8-6 所示。ATR 触发的上升沿触发、上 下边沿均触发不再陈述。

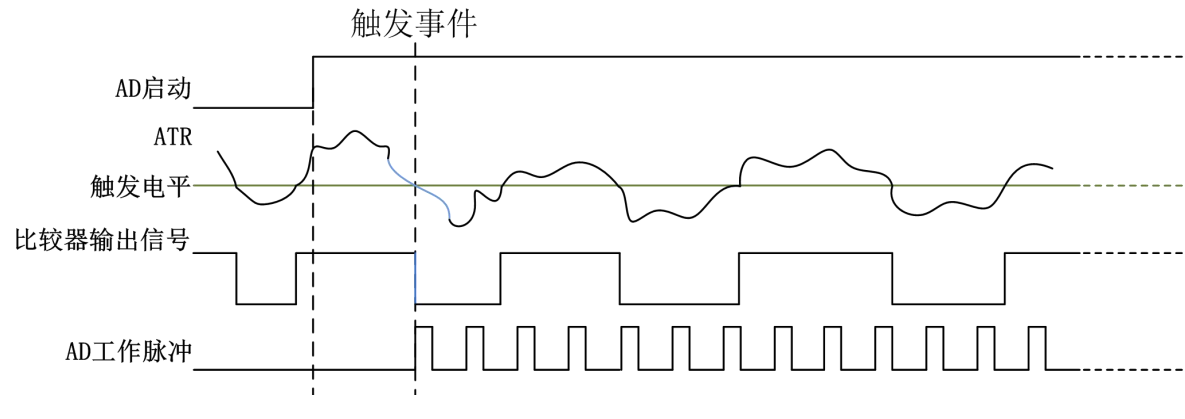

图 4-8-6 ATR 触发--下降沿触发

当触发方向选择下降沿触发时,点击"开始采集"按钮,AD 并不立刻采集数据,当 ATR 触发源 信号从大于触发电平变化至小于触发电平时, AD 立刻开始采集数据, 采集完设定的数据后停止采 集。

#### <span id="page-18-0"></span>4.8.5 DTR 触发信号的连接

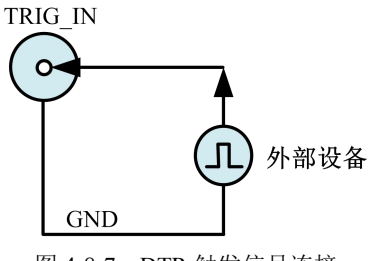

图 4-8-7 DTR 触发信号连接

#### <span id="page-18-1"></span>4.8.6 DTR 触发功能

DTR 触发是根据触发源信号的变化特征来触发 AD 采集的。即利用触发源信号的边沿信号作为 触发条件,该触发信号可以接外部 TTL 电平作为触发信号,触发信号的最小脉宽如下图所示为 20nS。

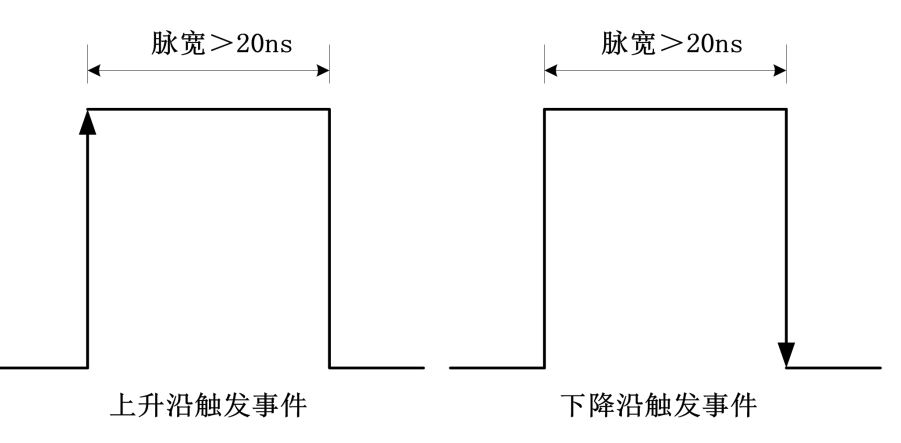

图 4-8-8 脉宽最小值图

DTR 触发方向可分为:下降沿触发、上升沿触发、上下边沿均触发。

以 DTR 触发的下降沿触发为例来说明,具体过程如图 4-8-9 所示。DTR 触发的上升沿触发、上 下边沿均触发不再陈述。

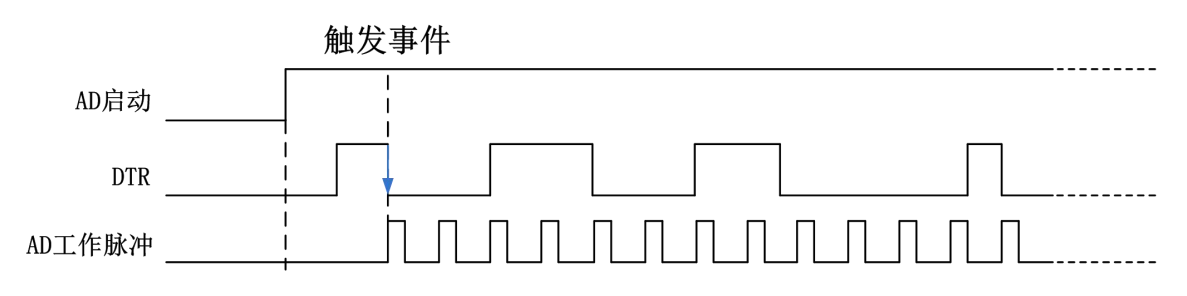

图 4-8-9 DTR 触发--下降沿触发

当触发方向选择下降沿触发时,点击"开始采集"按钮,AD 并不立刻采集数据,当 DTR 触发源 信号从高电平变为低电平时,即 DTR 触发源信号出现下降沿时, AD 立刻开始采集数据, 采集完设 定的数据后停止采集。

#### <span id="page-18-2"></span>4.8.7 同步信号触发功能

同步信号触发主要用于实现多卡同步采集,具体使用见多卡同步采集。

#### <span id="page-18-3"></span>4.8.8 触发输出功能

当使能触发输出功能时,采样初始化之后可通过触发输出端口输出与基准时钟同步的脉冲信号。

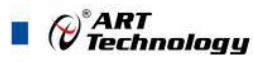

输出的脉冲信号通过软件编程,可输出 50nS 至 50uS 宽度的脉冲。

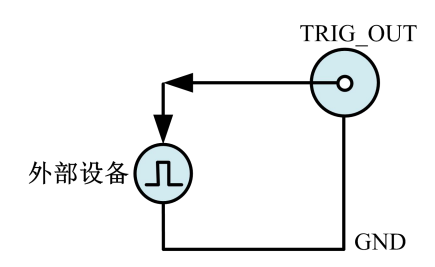

图 4-8-10 触发信号输出连接

#### <span id="page-19-0"></span>4.9 AD 采集模式

高速的 PCI 数字化仪都需要配备大量的板载内存以暂存来自高速 ADC 的数据,主要原因是当时 的 PCI 总线仅能提供约 132MB/s(32 位、33MHz)的数据带宽(多数系统仅能达到约 80MB/s),无 法满足超过总线带宽的数字化仪所需要的数据带宽。为了增加记录或者采集时间,512MB、1GB 或 者 2GB 的板载内存会被应用于数字化仪之上。PCI Express 总线提供高达 250 MB / s 的专用带宽。与 PCI 总线不同的是, PCI Express 总线是并行总线架构, 划分带宽总线上的所有设备。数据传输可达 到 2.5 Gb / s, 这使得每通道的理论带宽达到 250 MB / s。与 PCI 总线相比, PCI Express 总线具有低 延迟、高带宽及点对点的传输特性,数据带宽有了显著的提升,数据可以更快地流向系统。

PXIe8914\8912 采用了 PCI Express2.0 ×4 接口,配备了 250MS/s 采样率,两通道同步 AD 转换 芯片,最大可以产生 1000MB/s 的数据,这些数据会被暂存到板载内存上,接下来经由总线控制器 及 PCI Express 接口, 传送到 PCI Express 控制器的系统内存上, 做后续的计算和处理。因此, 当数 据从 AD 转换芯片到系统内存时,拥有高带宽总线接口是非常有用的。数据在系统中的设备和其他 组件之间传输时,主机系统的实际数据吞吐量将取决于系统拓扑结构。例如,数据在数字化仪和主 机内存之间传输时,在到主机系统之前先通过 PCIE 控制器。所有数字化仪共享 PCIE 控制器和主机 系统链路上的可用带宽。

PXIe8914\8912 提供了连续采样和有限点采样两种采集方式,用户可根据采集系统配置和使用环 境选择合适的采集方式。

#### <span id="page-19-1"></span>4.9.1 连续采样

在连续采样模式下,PXIe8914\8912 支持后触发及硬件延时触发模式(如图 4-9-1-1 和图 4-9-1-2 所示),并提供了 DMA 控制器,它能够帮助达到 PCI Express 总线的最大带宽。DMA 控制器释放了 主机 CPU 的负担,未经处理的数据将被直接传送到主机内存中。在 DMA 传输模式中,硬件将获得 的数据暂时存储在板载 FIFO (SDRAM)中,然后再将数据传输到电脑里用户定义的 DMA 缓冲区 中。

当达到 AD 触发的条件时,数据将通过总线控制 DMA 传输到系统内存中,直到用户强制终止 当前采集。要实现连续采集需要重点考虑以下因素:

- PCI Express 总线的传输带宽远大于当前 ADC 采集所产生的数据带宽。ADC 所产生的数据带宽 与用户选择的采样频率及采样通道数有关,如果主机的 PCI Express 总线带宽无法满足 ADC 的 数据带宽要求,可以通过降低采样频率或者减少通道数据来实现连续采集。
- 主板上 PCIe switch扩展槽位型态。每个 PCIe switch 的绕线方式都不同,进而影响数据传输效 率。<br>
————————————————————
- 板载内存大小

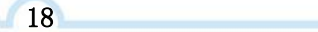

连续采集是板载内存用于数据暂存,以避免 CPU 或者 DMA 控制器过于忙碌而无法实时传输数 据, PXIe8914\8912 板载 2GB 缓存, 在不完全将数据回传系统内存状况下, 可以记录长达 2 秒的时 间。

系统内存与操作系统

在 PCI Express 系统控制器上,若能配有大容量的系统内存,则可延长数据记录的时间。然而搭 配不同的操作系统可能会有不同的内存上限。例如对 32 位操作系统,其内存寻址空间通常不能超过 4GB,而对于 64 位操作系统而言,一般可达 512GB 或者 1TB 的内存寻址。

存储设备

要能稳定的执行大数据的读写工作,选择合适的存储设备极为重要。如果要进行连续数据流存 盘,必须配备读写速度高于数据带宽的 RAID(磁盘阵列)或者具备高速接口的固态磁盘。考虑到 最佳读写性能,固态盘将是最优选择。

#### <span id="page-20-0"></span>**4.9.1.1** 后触发模式下连续采样

在开始采集任务之后,当触发事件来临时,AD 启动采集并开始传输数据,直到用户强制停止 当前采集任务时,数据传输结束。

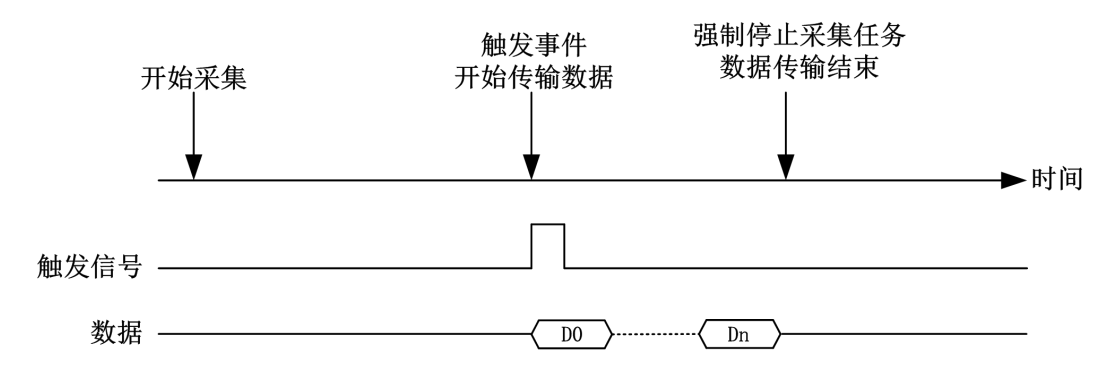

图4-9-1-1 后触发模式下连续采样

#### <span id="page-20-1"></span>**4.9.1.2** 硬件延时触发模式下连续采样

在开始采集任务之后,当触发事件来临时,延时 M 个数据之后 AD 启动采集并开始传输数据, 直到用户强制停止当前采集任务时,数据传输结束。

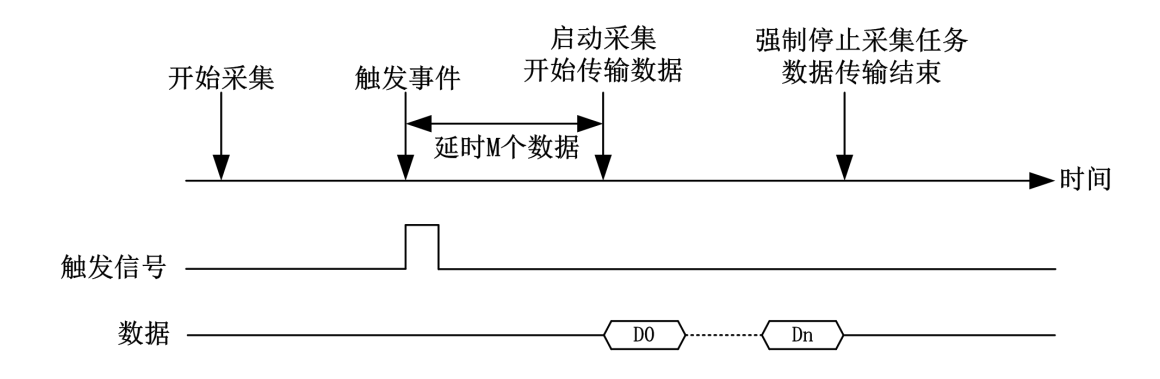

图4-9-1-2 硬件延时触发模式下连续采样

19

 $\bigcirc$ <sup>\*</sup>ART<br>Technology

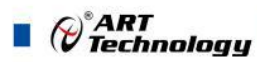

#### <span id="page-21-0"></span>4.9.2 有限点采样

当用户只需要采集某一事件前后的瞬时数据或者硬件环境无法满足连续采集要求时, PXIe8914\8912 可以采用有限点采样方式,将采集到的数据暂存在板卡的 2GB 内存中,采集结束再 将板卡缓存中的数据通过 DMA 控制器上传到主机中,两通道 ADC 在最高采样率下同时采样,最大 可以缓存 2 秒的 AD 数据, 如果降低采样频率或者减少通道数缓存时间可以更长。

在有限点采集模式下,PXIe8914\8912支持多种触发模式:中间触发、后触发、预触发、硬件延 时触发、后触发和硬件延时触发模式下的重复触发。

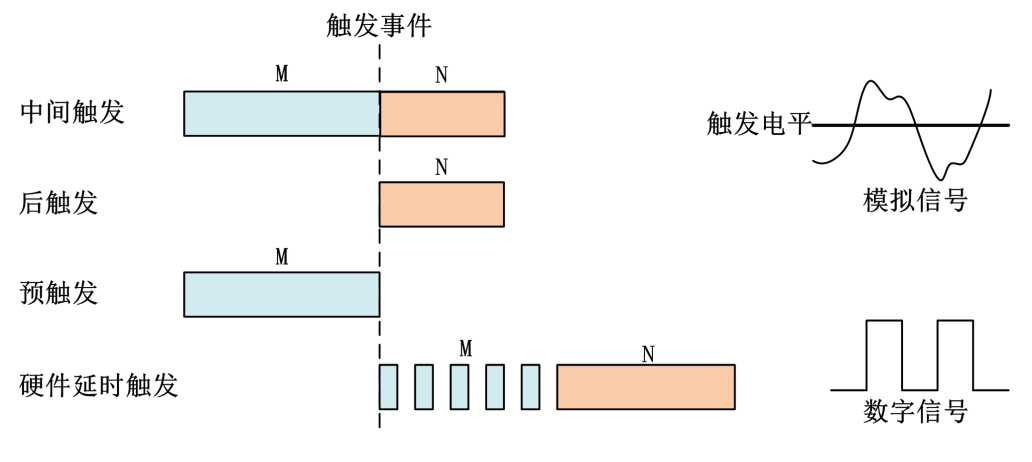

图 4-9-2-1 AD 触发模式

#### <span id="page-21-1"></span>**4.9.2.1** 中间触发

使用中间触发可采集触发事件之前的 M 个数据和触发事件之后的 N 个数据。

如果触发事件发生在采集完规定量数据 M 之前, 则触发事件将被忽略; 只有采集完 M 个数据 之后,触发事件才有效。

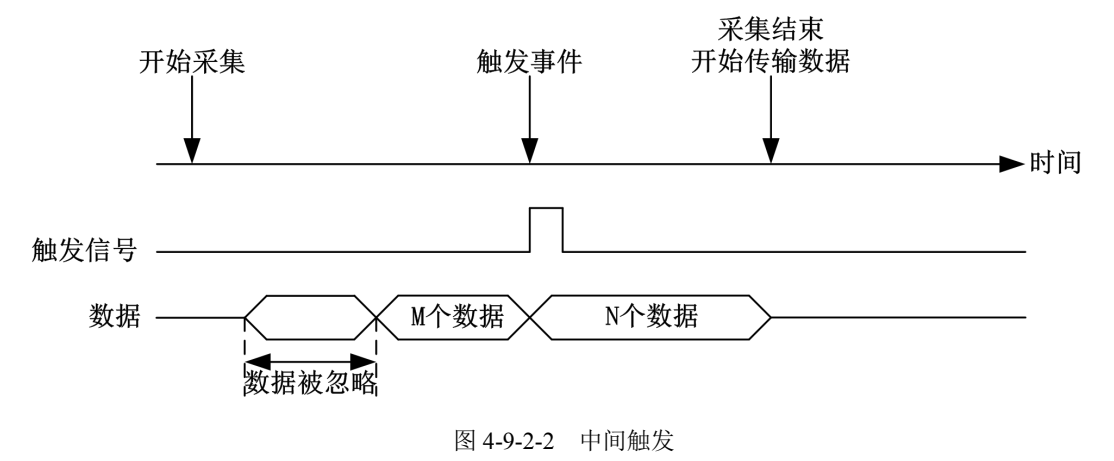

#### <span id="page-21-2"></span>**4.9.2.2** 后触发

20

使用后触发可采集触发事件之后的 N 个数据。

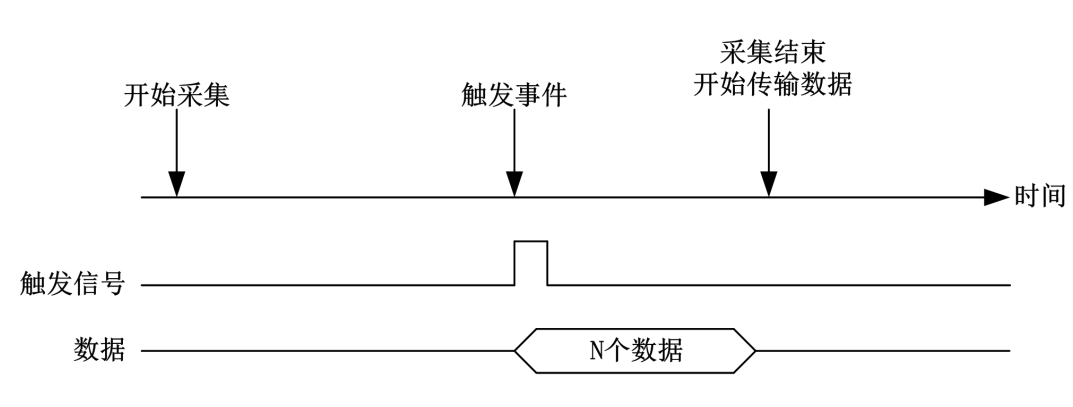

图 4-9-2-3 后触发

#### <span id="page-22-0"></span>**4.9.2.3** 预触发

使用预触发可采集触发事件之前的 N 个数据。

如果触发事件发生在采集完规定量的数据 N 之后,系统只保存触发事件之前的 N 个数据, 如下 图所示。

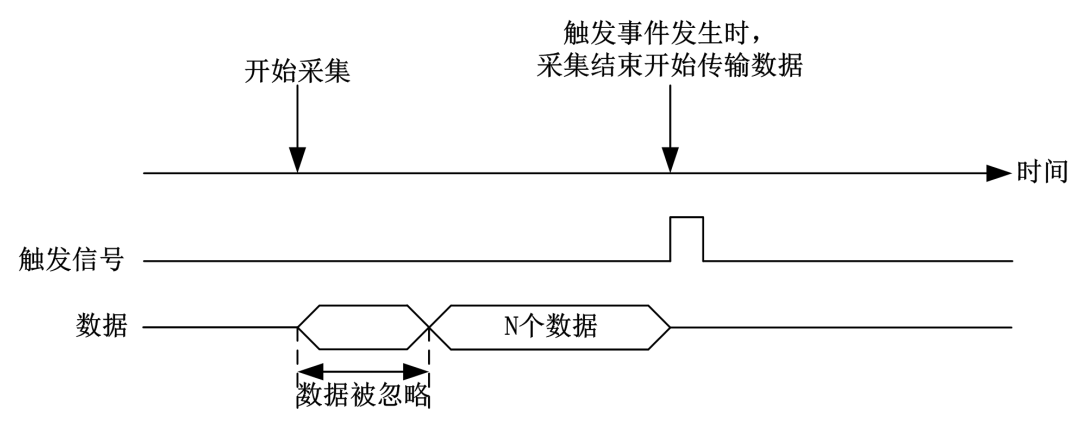

图 4-9-2-4 预触发

如果触发事件发生在采集完规定量的数据 N 之前,系统将忽略触发信号;只有采集完 N 个数据 之后,触发事件才有效。如下图所示。

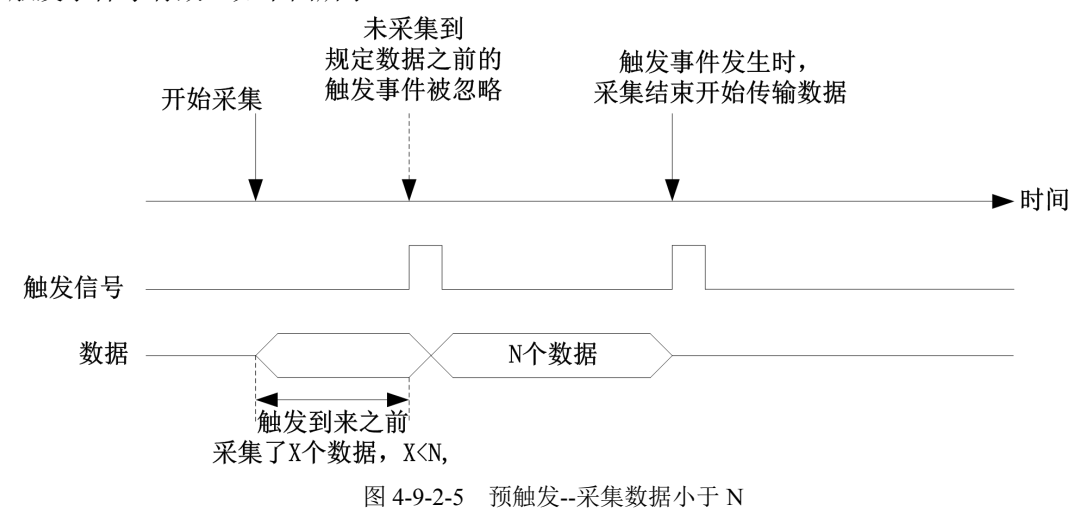

#### <span id="page-22-1"></span>**4.9.2.4** 硬件延时触发

硬件延时触发可采集触发事件发生后延时 M 个数据之后的 N 个数据。

21

(e<sup>°</sup>ART<br>(eChnology ■

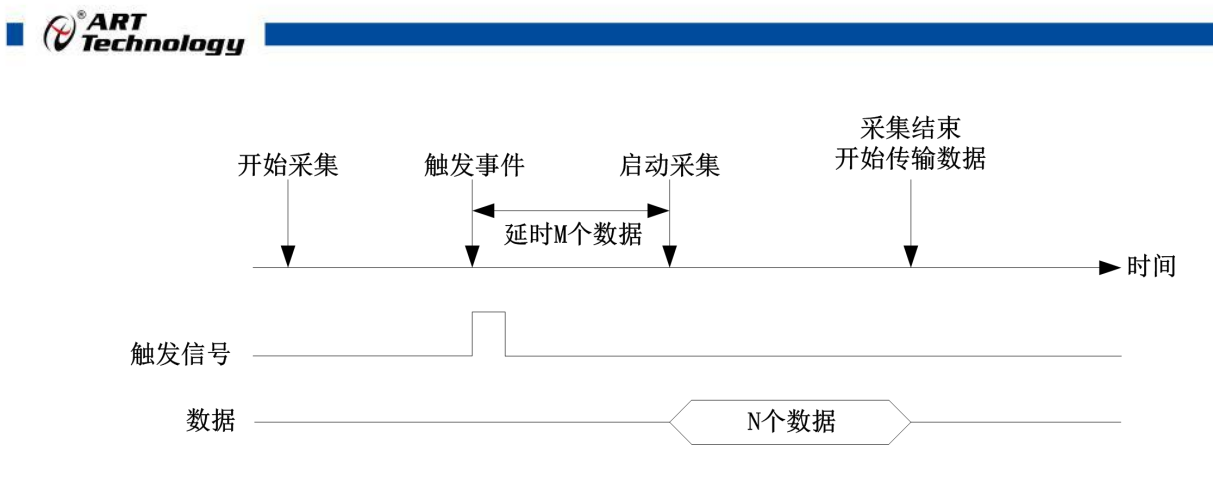

图 4-9-2-6 硬件延时触发

#### <span id="page-23-0"></span>**4.9.2.5** 后触发和延时触发的重复触发

使用后触发和延时触发的重复触发功能可以在几个触发事件之后采集数据,如图 4-9-2-7 所示, 设置触发个数后,每次触发发生,数字转换器都能获得规定的抽样数据。所有抽样后的数据都会存 储到板卡存储器上,直到所有触发事件都触发了。所以最后抽样的数据和下一个触发事件之间只有 一个时基的时钟周期。

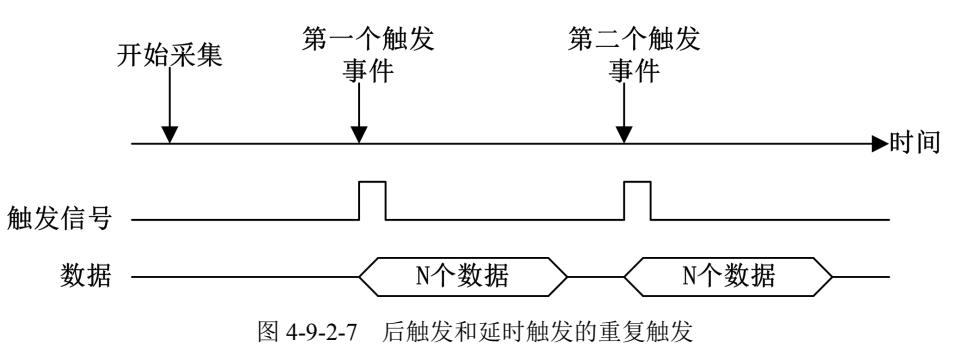

#### <span id="page-23-1"></span>4.10 多卡同步的实现方法

PXIe8914\8912多卡同步可以有两种方案,第一:采用PXIe机箱背板的PXI\_10M或PXIe\_100M 时钟信号作为时钟参考源,配合使用PXI系统的触发总线触发,第二:采用共同的外时钟。

采用PXIe机箱背板的PXI\_10M或PXIe\_100M作为时钟参考源时,主卡和从卡时钟参考源均选择 为PXICLK\_10M或PXIeCLK\_100M,同步触发源都使用同一个TRIG信号连接,主卡选用同步触发之 外的的其它触发,而从卡使用同步信号触发;待主卡、从卡按相应的时钟源模式被初始化完成后, 先启动所有从卡,由于主卡还没有被启动没有输出TRIG信号,所以从卡进入等待状态,直到主卡被 启动的同时所有从卡才被启动,即实现了多卡同步启动的功能。当您需要的采样通道数大于一个卡 的通道数时,您可考虑使用多卡级连的方式扩展通道数量。

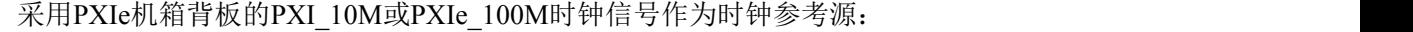

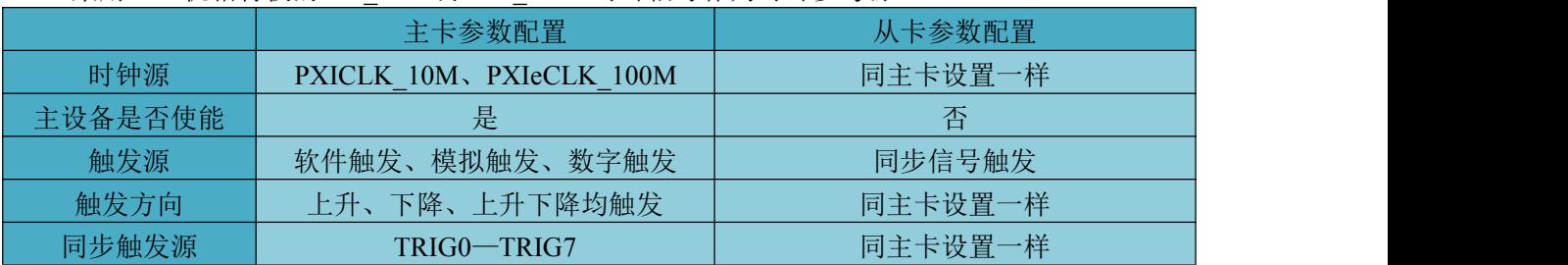

22 **22 Executive Contract of Contract Contract** 

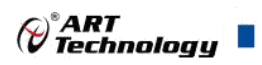

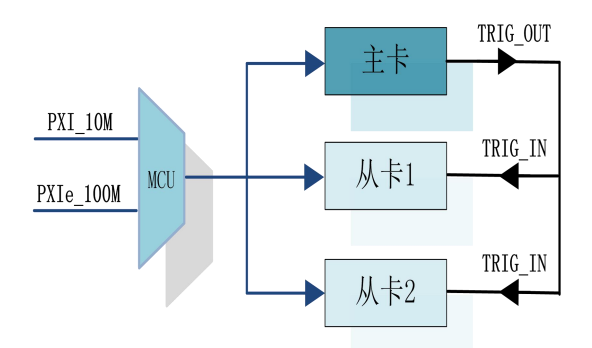

图 4-10-1 采用 PXIe 机箱背板的 PXI\_10M 或 PXIe\_100M 时钟信号作为时钟参考源 采用共同的外时钟时,置时钟源为外部时钟源,且所有板卡的所有配置参数应保持一致。连接 好被采信号,启动所有板卡,此时采集卡并不采集,进入等待状态,直到外部时钟信号接入时所有 板卡才开始同时动作。这种连接方式实现了多卡同步启动的功能。

共同的外时钟方式式多卡同步配置参数:

|         | 主卡参数配置         | 从卡参数配置  |
|---------|----------------|---------|
| 时钟源     | 外部时钟           | 外部时钟    |
| 时钟是否输出  | 否              | 否       |
| 主设备是否使能 | 否              | 否       |
| 触发源     | 软件触发、模拟触发、数字触发 | 同步信号触发  |
| 触发方向    | 上升、下降、上升下降均触发  | 同主卡设置一样 |
| 同步触发源   | TRIGO-TRIG7    | 同主卡设置一样 |

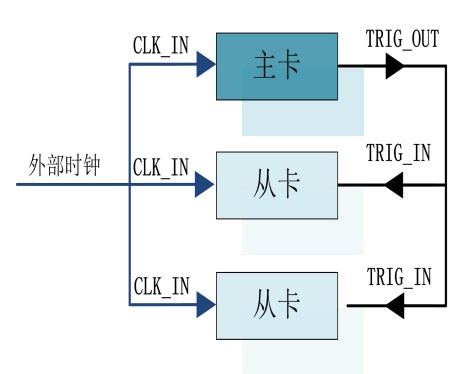

图 4-10-2 共同的外时钟

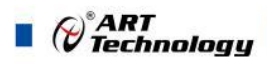

<span id="page-25-0"></span>■ 5 产品保修

<span id="page-25-1"></span>5.1 保修

产品自出厂之日起,两年内用户凡遵守运输、贮存和使用规则,而质量低于产品标准者公司免 费修理。

#### <span id="page-25-2"></span>5.2 技术支持与服务

如果您认为您的产品出现故障,请遵循以下步骤:

1)、描述问题现象。

2)、收集所遇问题的信息。

如:硬件版本号、软件安装包版本号、用户手册版本号、物理连接、软件界面设置、操 作系统、电脑屏幕上不正常信息、其他信息等。

硬件版本号: 板卡上的版本号, 如 D4089140-05。

软件安装包版本号:安装软件时出现的版本号或在"开始"菜单 → 所有程序 → 阿尔泰 测控演示系统 → PXIe8914\8912 中查询。

用户手册版本号: 在用户手册中关于本手册中查找, 如 V6.00.00

3)、打电话给您的供货商,描述故障问题。

4)、如果您的产品被诊断为发生故障,我们会尽快为您解决。

#### <span id="page-25-3"></span>5.3 返修注意事项

在公司售出的产品包装中,用户将会找到该产品和这本说明书,同时还有产品质保卡。产品质 保卡请用户务必妥善保存,当该产品出现问题需要维修时,请用户将产品质保卡、用户问题描述单 同产品一起寄回本公司,以便我们尽快的为您解决问题。

## <span id="page-26-0"></span>**■ 附录 A: 各种标识、概念的命名约定**

CN1、CN2……CNn 表示设备外部引线连接器(Connector), 如 37 芯 D 型头等, n 为连接器序 号(Number).

J1、J2……Jn 表示外部信号输入接线柱,n 为接线柱序号.

JP1、JP2……JPn 表示跨接套或跳线器(Jumper), n 为跳线器序号(Number).

AI0、AI1……AIn 表示模拟量输入通道引脚(Analog Input), n 为模拟量输入通道编号(Number).

AO0、AO1……AOn 表示模拟量输出通道引脚(Analog Output), n 为模拟量输出通道编号 (Number).

DI0、DI1……DIn 表示数字量 I/O 输入引脚(Digital Input), n 为数字量输入通道编号(Number).

DO0、DO1……DOn 表示数字量 I/O 输出引脚(Digital Output), n 为数字量输出通道编号 (Number).

P2 20 芯 TRIG 总线连接插头

CLK-IN 外部时钟信号

ATR 模拟量触发源信号(Analog Trigger).

DTR 数字量触发源信号(Digital Trigger).

北京阿尔泰科技发展有限公司 服务热线: 400-860-3335 邮编: 100086 传真: 010-62901157